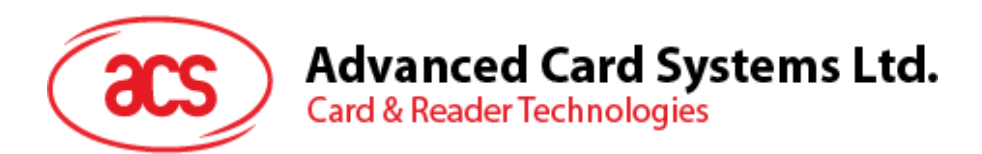

# ACM39U-Y Reader Module

User Manual V1.00

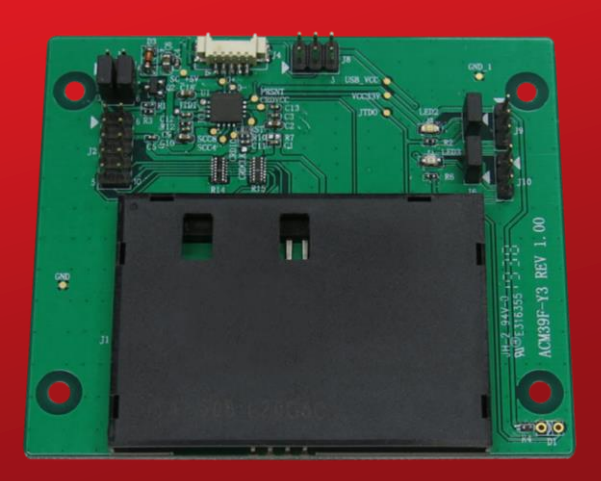

*Subject to change without prior notice* info@acs.com.hk

**www.acs.com.hk**

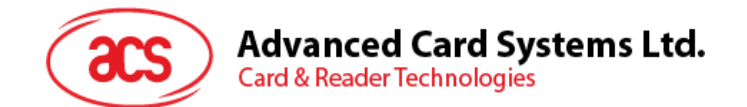

# **Table of Contents**

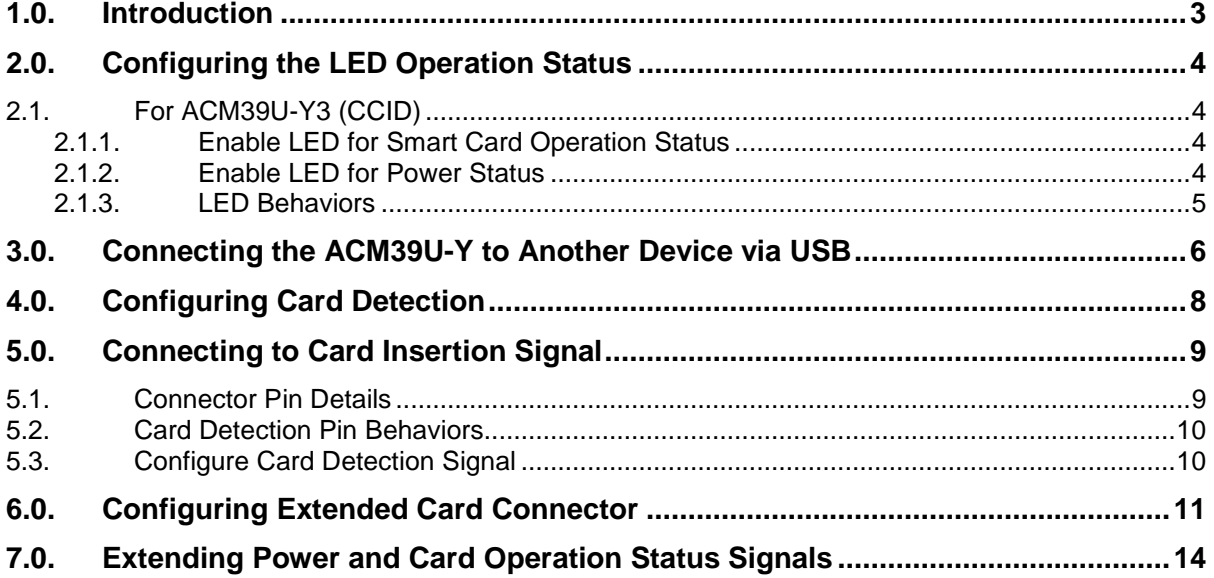

# **List of Figures**

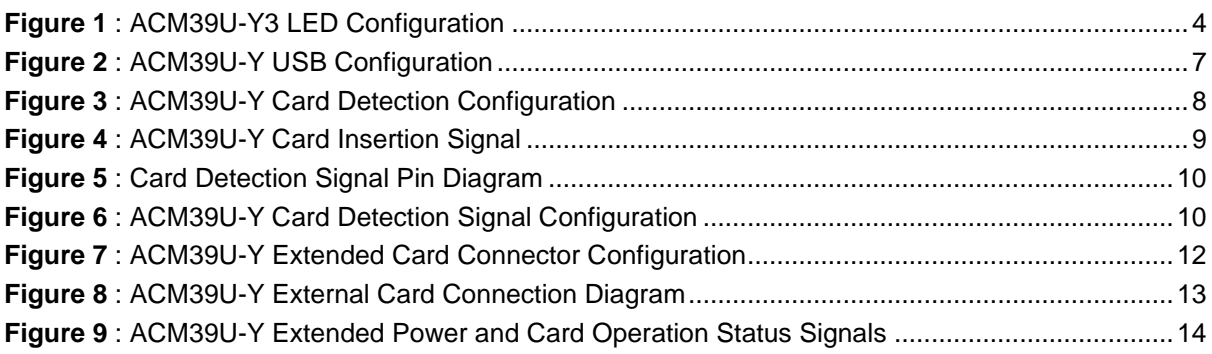

Page 2 of 14

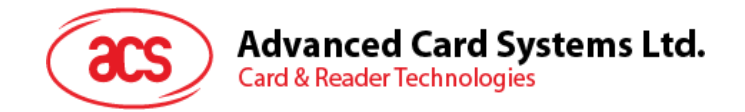

# <span id="page-2-0"></span>**1.0.Introduction**

The ACM39U-Y provides a solution for secured access control by employing the globally recognized ACR39 core. It comes in module form to enable easy implementation of smart card-based solutions in embedded systems. The ACM39U-Y utilizes the latest microchip technology, bringing you high security for your confidential files in a convenient and easy way. The ACM39U-Y comes in two variants: CCID and non-CCID.

This document is a guide to the use and configuration of the various connectors of the ACM39U-Y, so that users can maximize its convenience and adaptability in various embedded environments.

Page 3 of 14

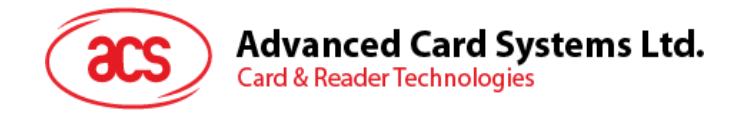

# <span id="page-3-0"></span>**2.0.Configuring the LED Operation Status**

#### <span id="page-3-1"></span>**2.1. For ACM39U-Y3 (CCID)**

There are two LEDs on the ACM39U-Y3 that display its operation status:

- **Red** is for power
- **Green** is for smart card operation

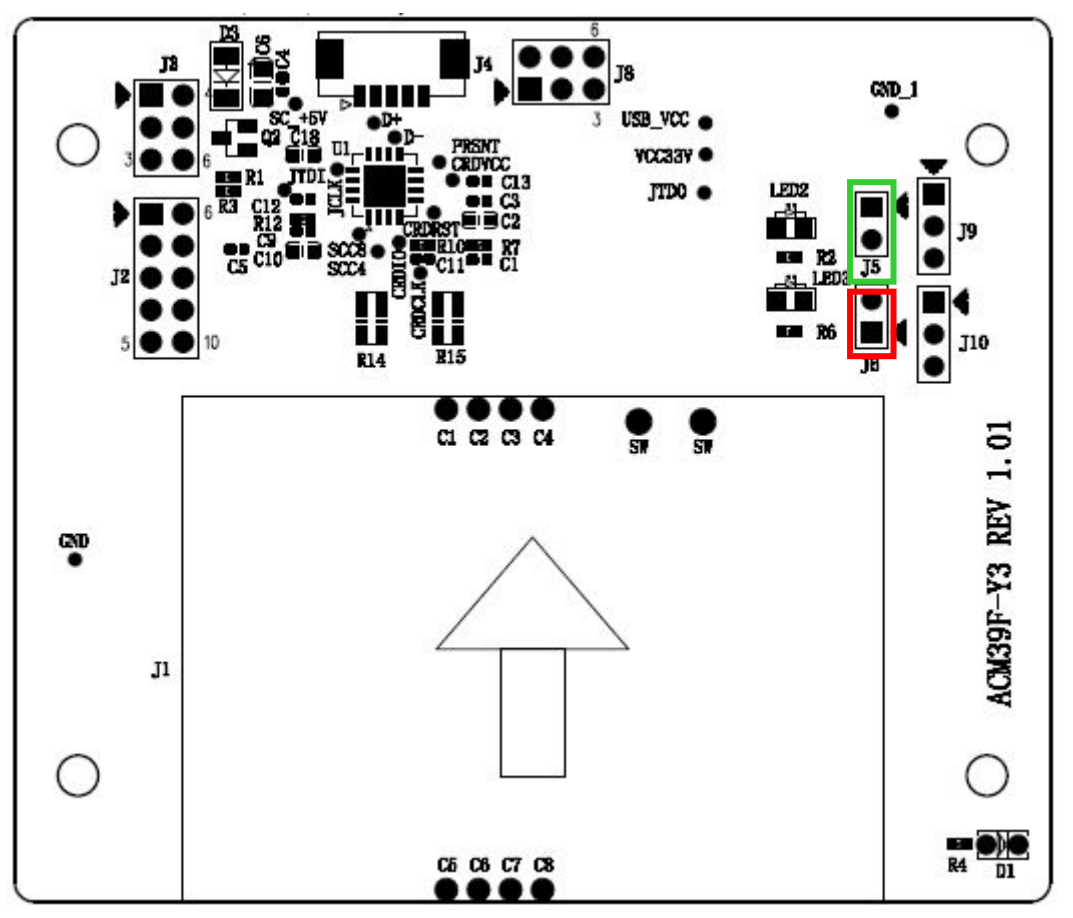

**Figure 1**: ACM39U-Y3 LED Configuration

#### <span id="page-3-4"></span><span id="page-3-2"></span>**2.1.1. Enable LED for Smart Card Operation Status**

To enable the LED for smart card operation status (see D2), connect a jumper to (**J5**) (see **[Figure 1](#page-3-4)**).

#### <span id="page-3-3"></span>**2.1.2. Enable LED for Power Status**

To enable the LED for power status (see D3), connect a jumper to (**J6**) (see **[Figure 1](#page-3-4)**).

Page 4 of 14

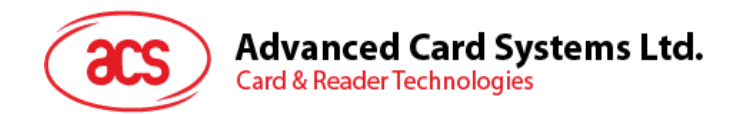

#### <span id="page-4-0"></span>**2.1.3. LED Behaviors**

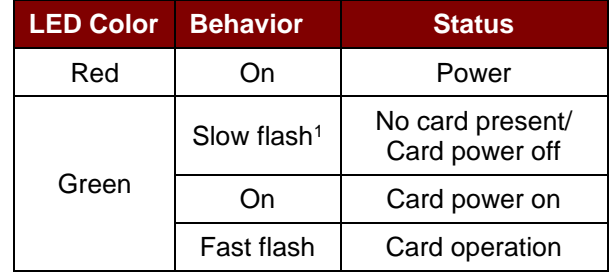

The table below shows the behaviors of the LEDs during card polling.

*<sup>1</sup> The LED turns on for 200 ms every 2 seconds.*

-

Page 5 of 14

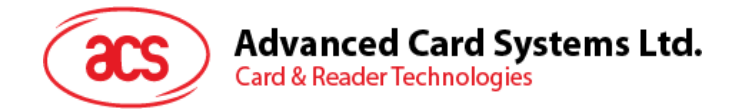

#### <span id="page-5-0"></span>**3.0.Connecting the ACM39U-Y to Another Device via USB**

The ACM39U-Y has a USB port that can be used to connect the module to another device.

To do this:

**Option 1:** Connect socket (**J4**) via USB cable to another peripheral device (see **[Figure 2](#page-6-0)**).

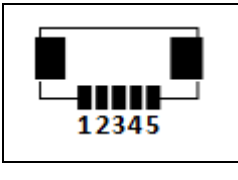

- **1** USB VCC
- **2** USB D-
- **3** USB D+
- **4** USB GND
- **5** USB shielding

**Option 2:** Connect jumper (**J8**) via USB pinout to another peripheral device (see **[Figure 2](#page-6-0)**).

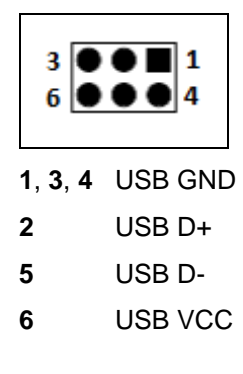

*Note: Do not connect both J4 and J8 at the same time as it may cause abnormal behavior.*

Page 6 of 14

**www.acs.com .hk**

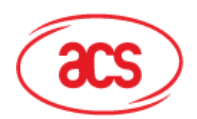

Advanced Card Systems Ltd.<br>Card & Reader Technologies

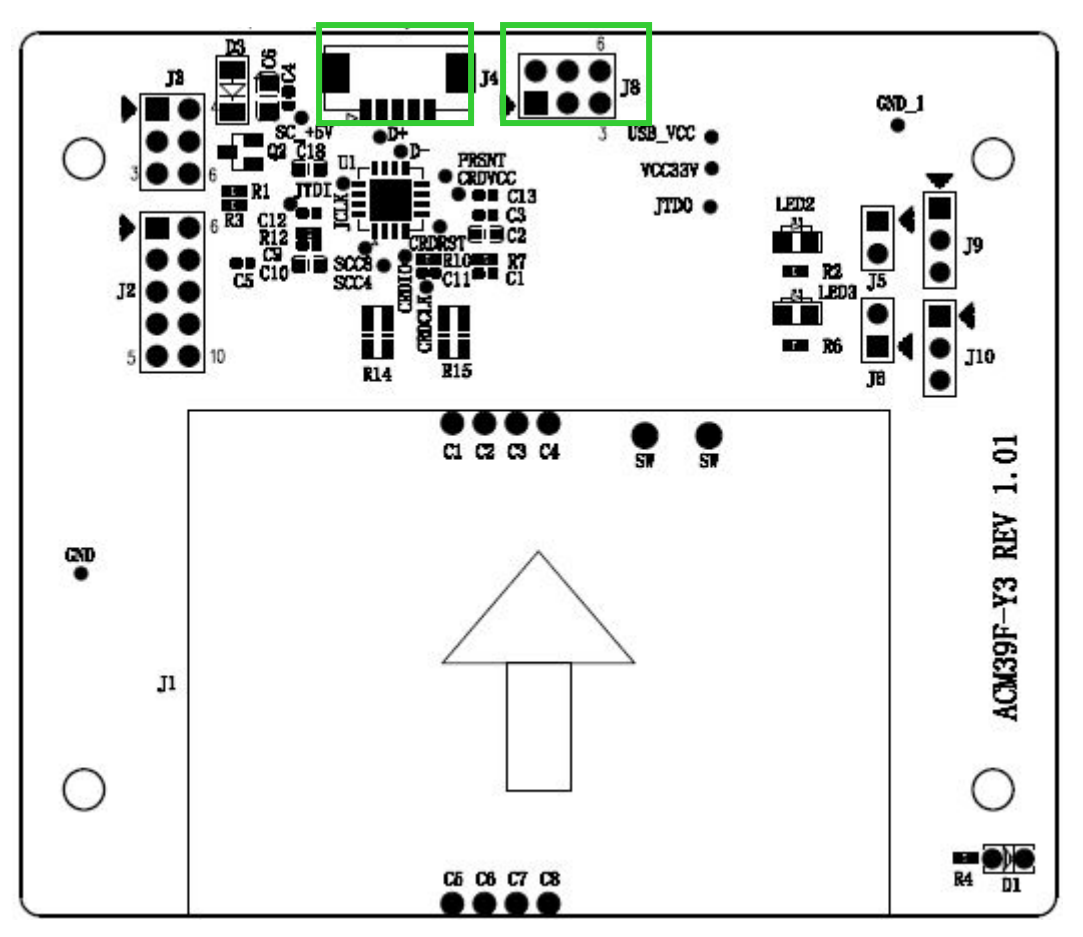

<span id="page-6-0"></span>**Figure 2**: ACM39U-Y USB Configuration

Page 7 of 14

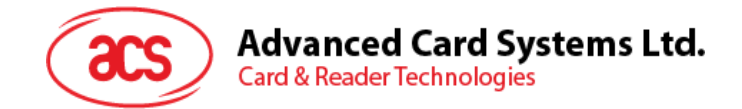

# <span id="page-7-0"></span>**4.0.Configuring Card Detection**

There are two types of card detection:

- Normal Open
- Normal Closed

Since the ACM39U-Y offers an extendable smart card connector signal, you can choose the type of card detection to be used on the other end of the device.

To choose a type of card detection:

1. Connect a jumper in (**J3**).

*Note: This setting is dedicated for extended smart card connectors. By default, the ACM39U-Y card connector is Normal Open.*

The table below shows the two types of card detection and their corresponding jumper connections.

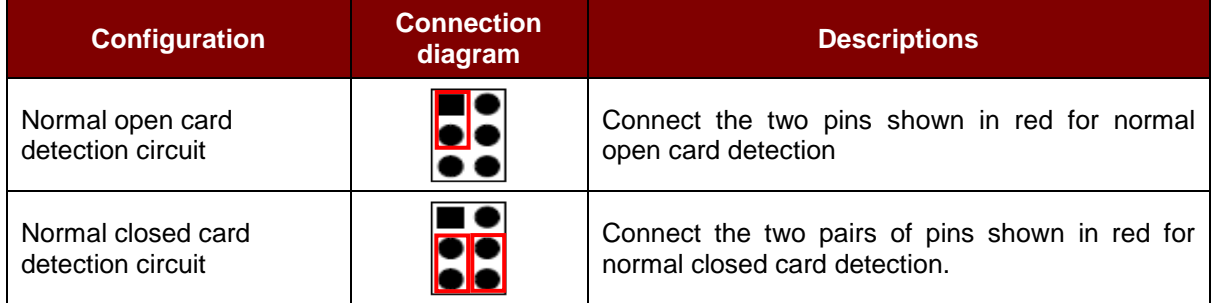

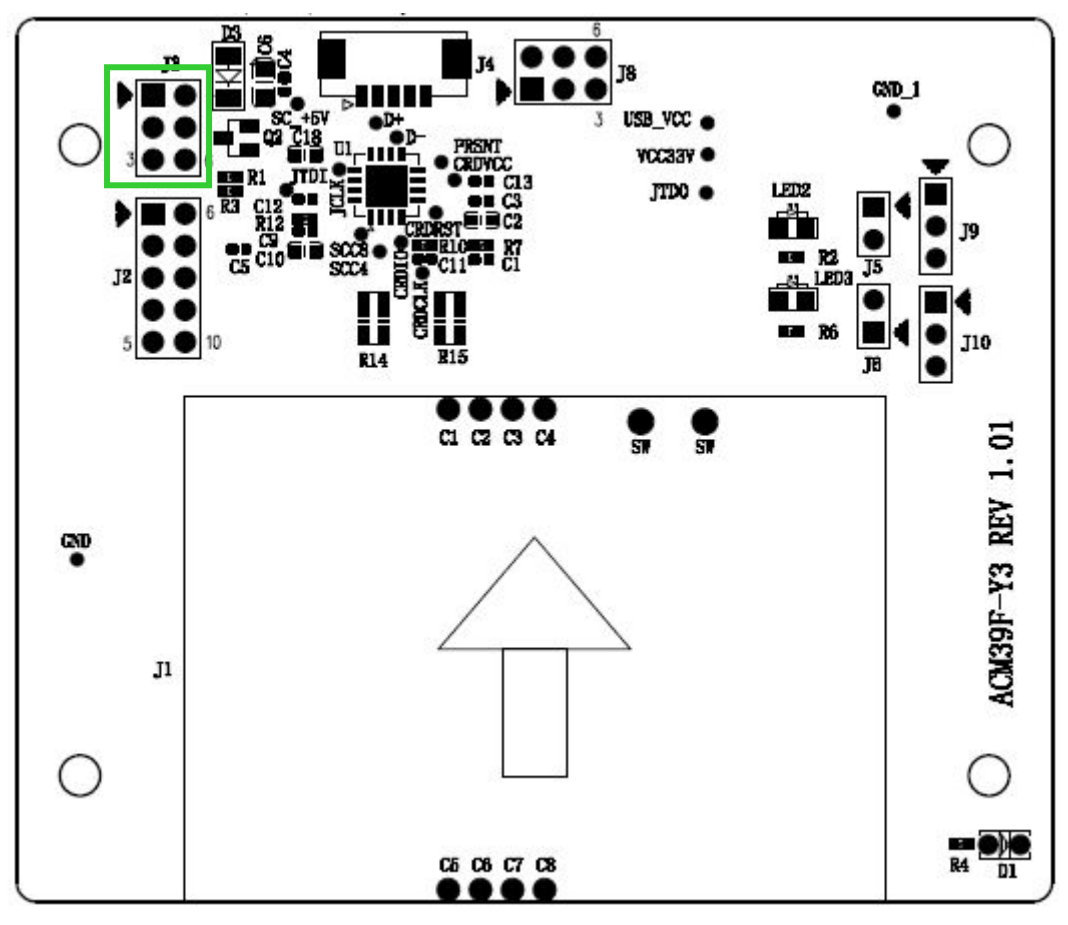

<span id="page-7-1"></span>**Figure 3**: ACM39U-Y Card Detection Configuration

Page 8 of 14

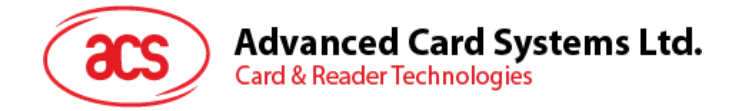

# <span id="page-8-0"></span>**5.0.Connecting to Card Insertion Signal**

The card insertion signal can be used for the buzzer.

The pin diagram in **green** is the connection that includes the card detection pin and GND.

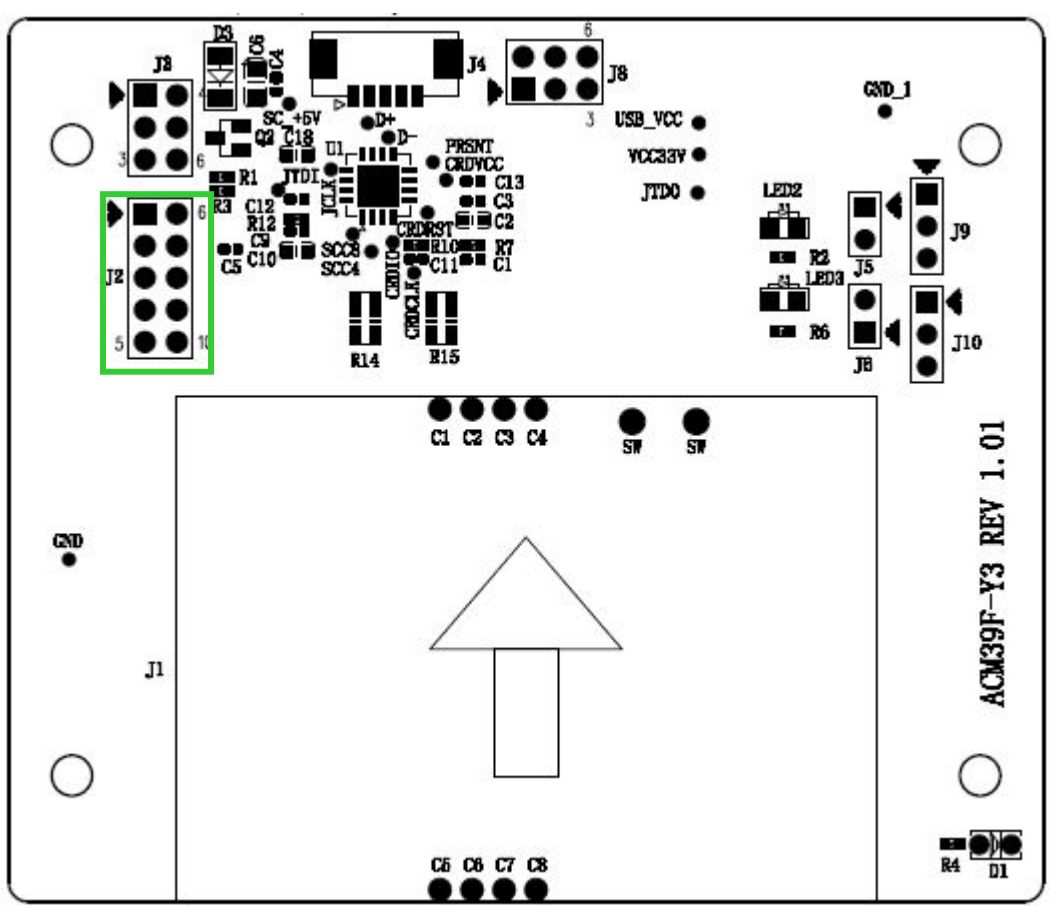

**Figure 4**: ACM39U-Y Card Insertion Signal

#### <span id="page-8-2"></span><span id="page-8-1"></span>**5.1. Connector Pin Details**

You can make use of pin 1 and pin 6 of J2 to get the signal of card insertion. When a card is inserted to the ACM39U-Y, pin 6 will be connected to GND.

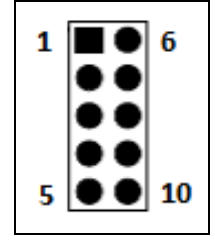

**<sup>1</sup>** GND **6** Card detection pin

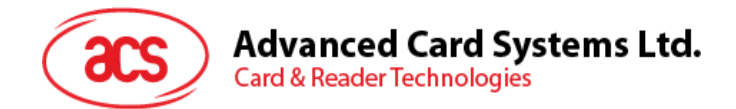

#### <span id="page-9-0"></span>**5.2. Card Detection Pin Behaviors**

The table below shows the behavior of the card detection pin.

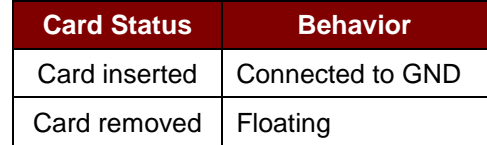

#### <span id="page-9-1"></span>**5.3. Configure Card Detection Signal**

To get the card detection signal in (**J2**), connect a jumper in (**J3**) as shown in the connection diagram.

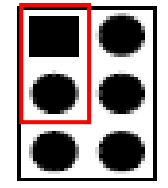

**Figure 5**: Card Detection Signal Pin Diagram

<span id="page-9-2"></span>*Note: This setting means that the ACM39U-Y card connector is set to Normal Open as mentioned in the section Configuring [Card Detection](#page-7-0). If Normal Closed card detection is set, the behaviors indicated in the section [Card Detection Pin](#page-9-0) Behaviors are reversed.*

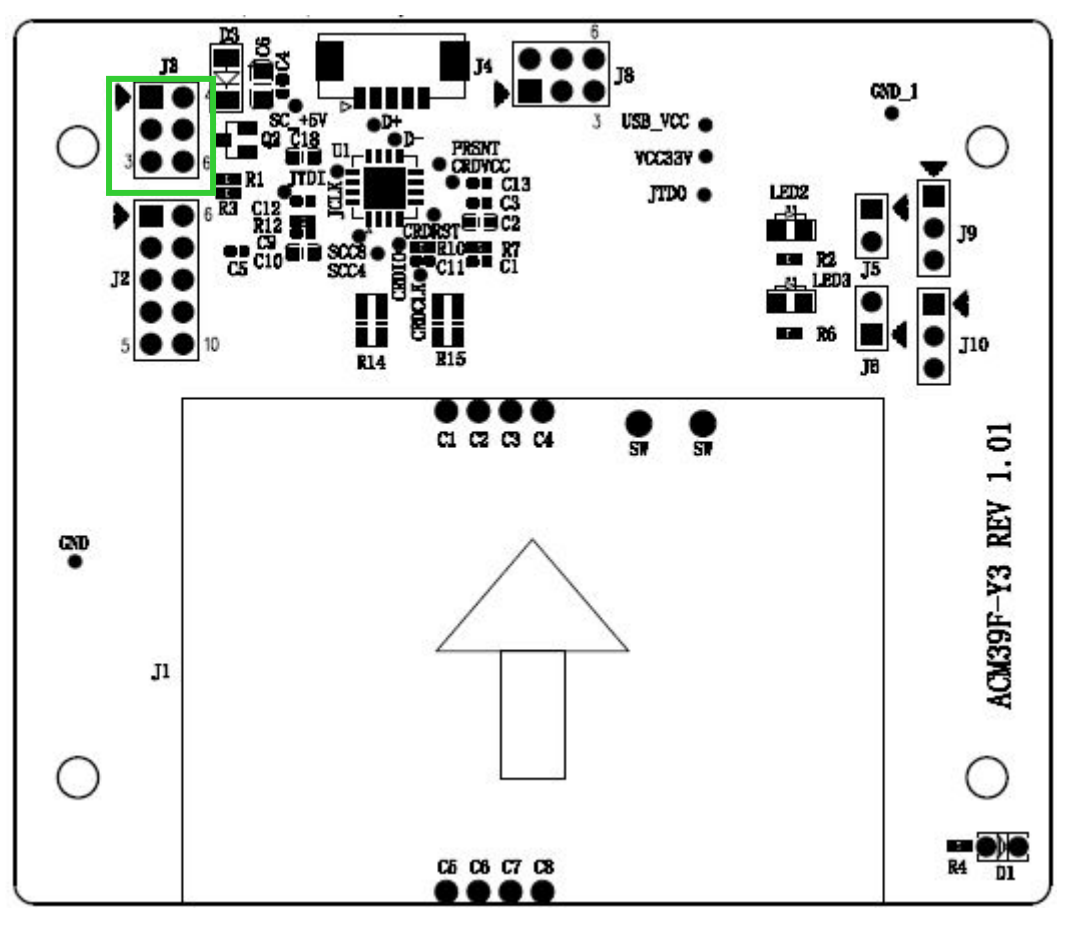

<span id="page-9-3"></span>**Figure 6**: ACM39U-Y Card Detection Signal Configuration

Page 10 of 14

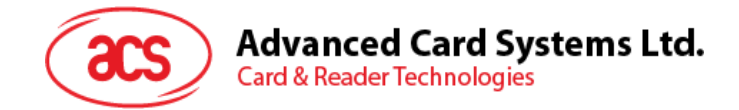

## <span id="page-10-0"></span>**6.0.Configuring Extended Card Connector**

The ACM39U-Y is designed to offer an extendable smart card connector signal that will best fit the embedded system. The ACM39U-Y may be connected to another device that is equipped with a smart card connector to interface with the smart card.

#### *Notes:*

- *1. Normal open or normal closed should be set if an extended smart card connector is being used.*
- *2. The extended card connector and the on-board card connector cannot be used at the same time.*

To extend the smart card connector signal to another peripheral:

1. Connect a jumper to (**J2**).

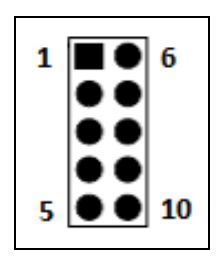

- 
- 
- 
- **4** Card I/O (Data input/output) (C7) **9** Card clock signal (C3)
- **5** Card contact (C8) **10** Card contact (C4)
- **1** GND **6** Card detection pin
- **2** GND (C5) **7** Card VCC (C1)
- **3** NC (C6) **8** Card reset pin (C2)
	-
	-

Page 11 of 14

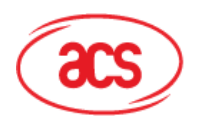

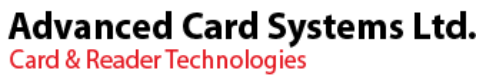

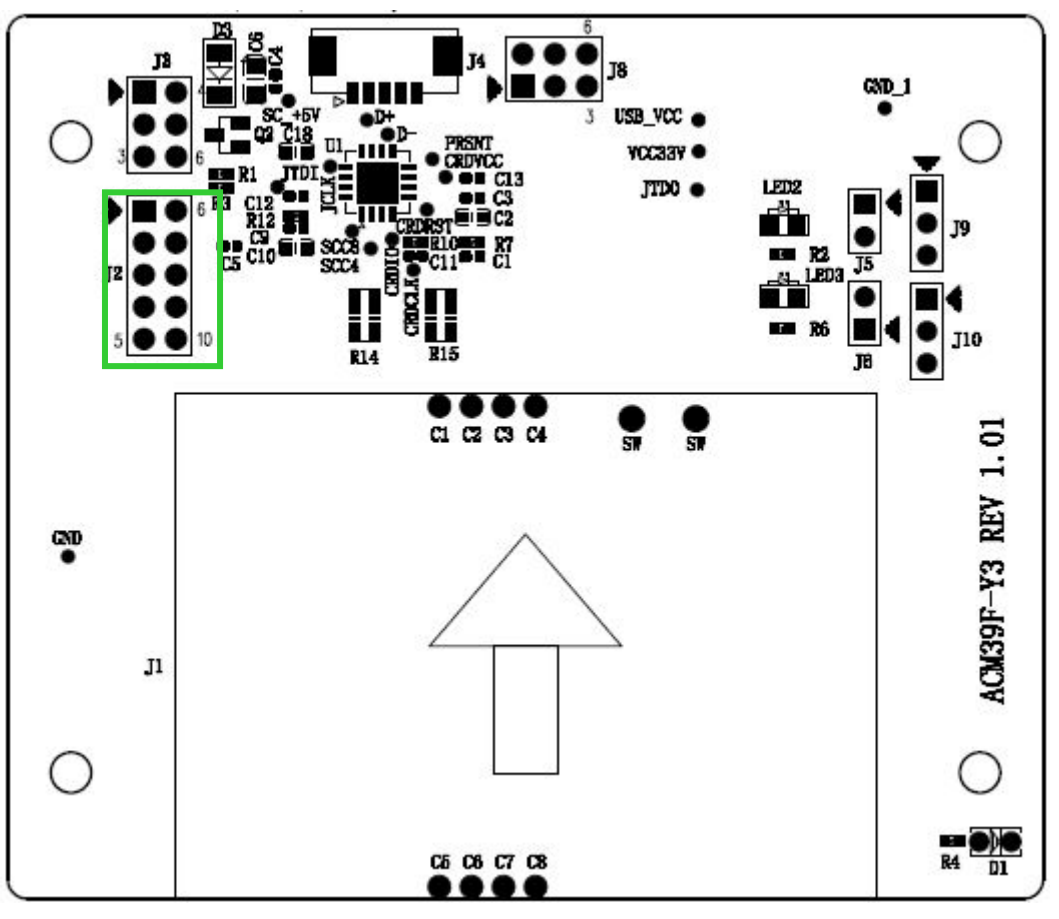

**Figure 7**: ACM39U-Y Extended Card Connector Configuration

<span id="page-11-0"></span>To use the external card connector, the selection resistor jumper should be changed. The resistor array should be soldered on **R14** instead of **R15**.

Page 12 of 14

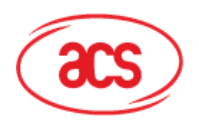

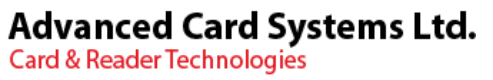

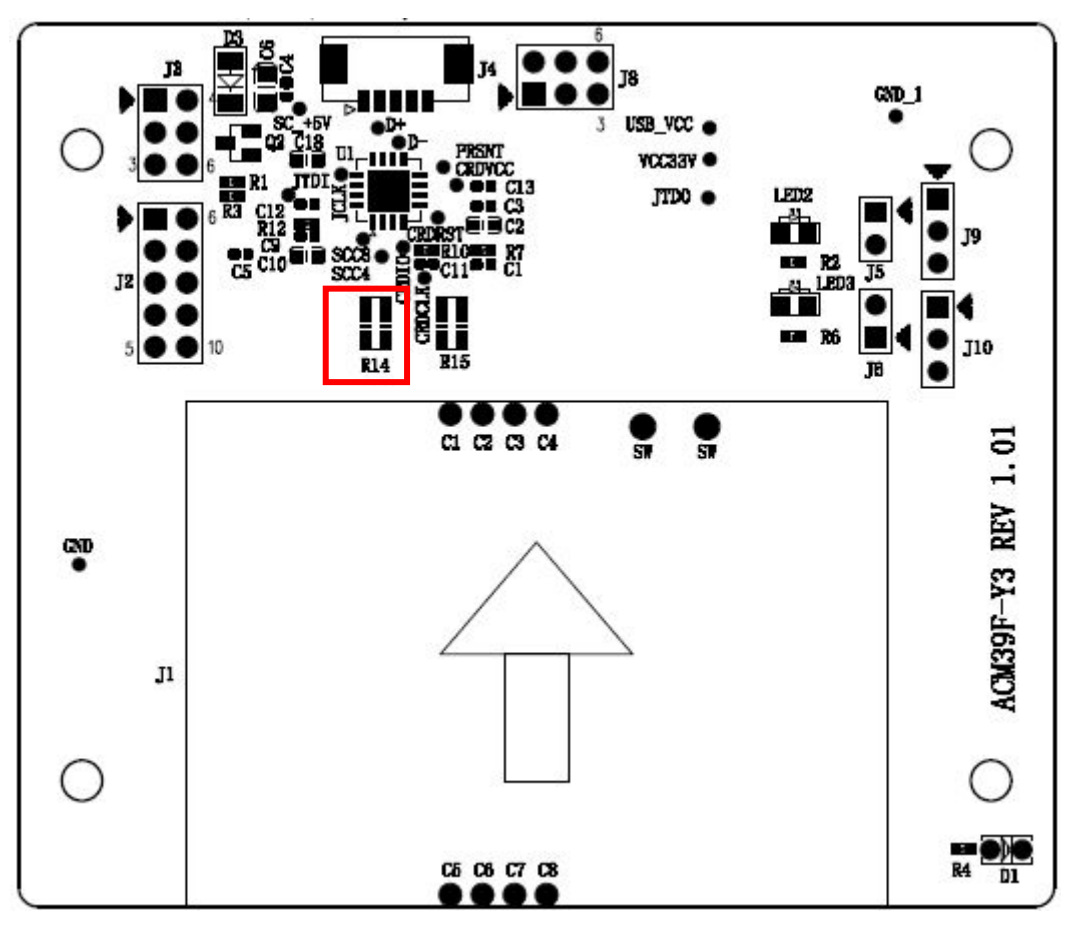

<span id="page-12-0"></span>**Figure 8**: ACM39U-Y External Card Connection Diagram

Page 13 of 14

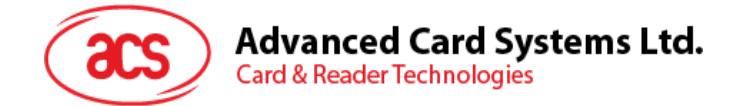

## <span id="page-13-0"></span>**7.0.Extending Power and Card Operation Status Signals**

Aside from the smart card connector's signal, the LED status for power and card operation can be extended to other peripherals as well.

To do this:

1. Connect a jumper to (**J9**) and (**J10**) for the LED status of power and card signals.

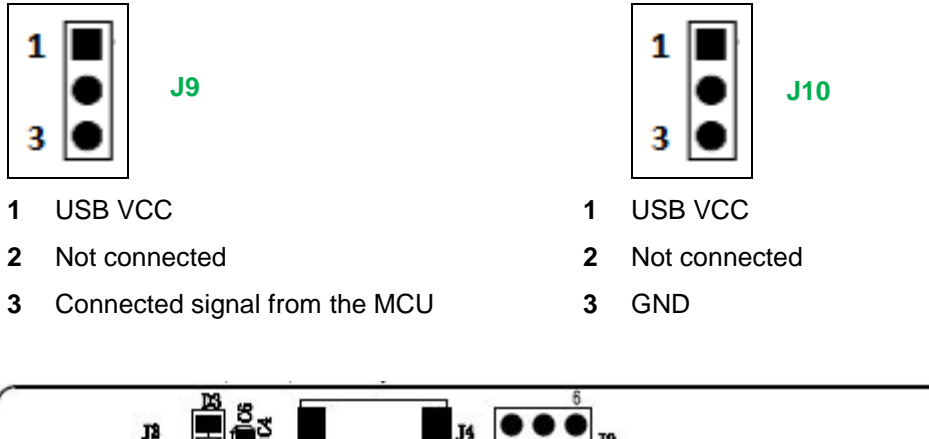

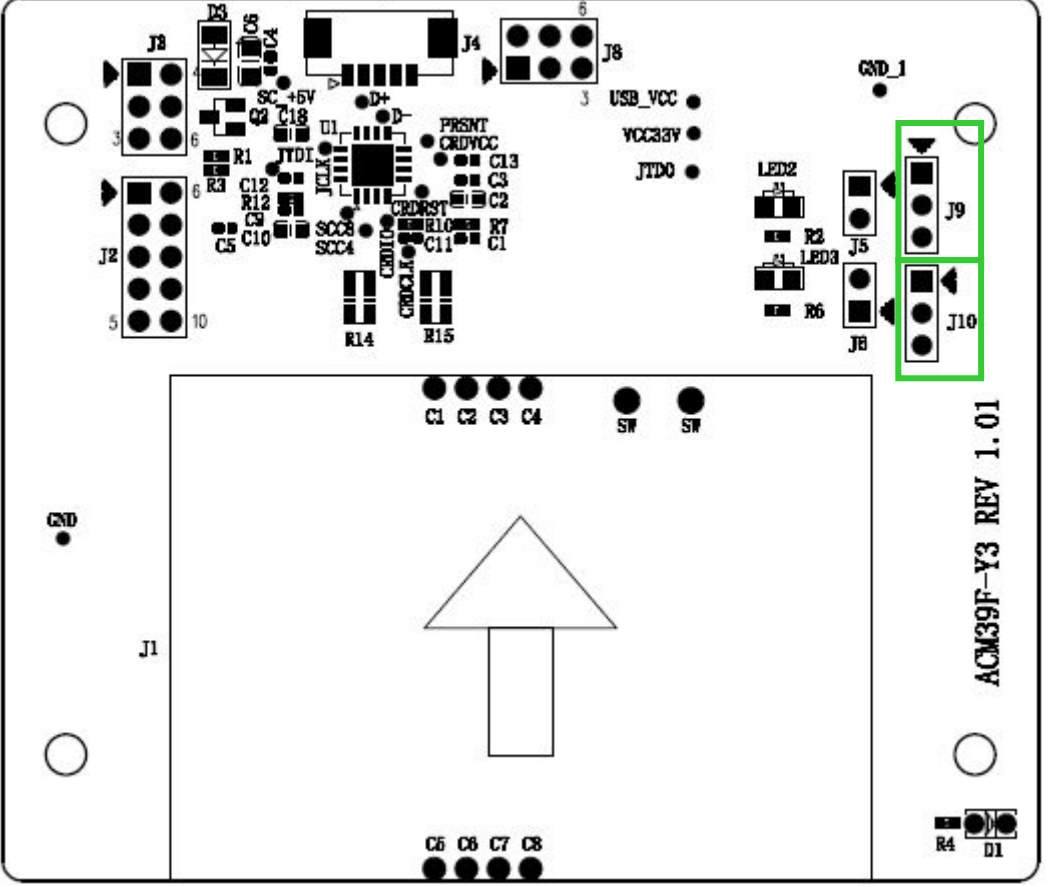

<span id="page-13-1"></span>**Figure 9**: ACM39U-Y Extended Power and Card Operation Status Signals

Page 14 of 14